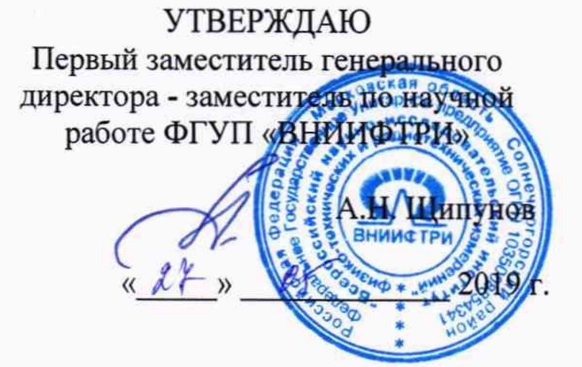

# **Измеритель мощности СВЧ РМХ18-012 МЕТОДИКА ПОВЕРКИ**

РМХ18-012-3456/1862

р.п. Менделеево 2019 г.

# Содержание

ä

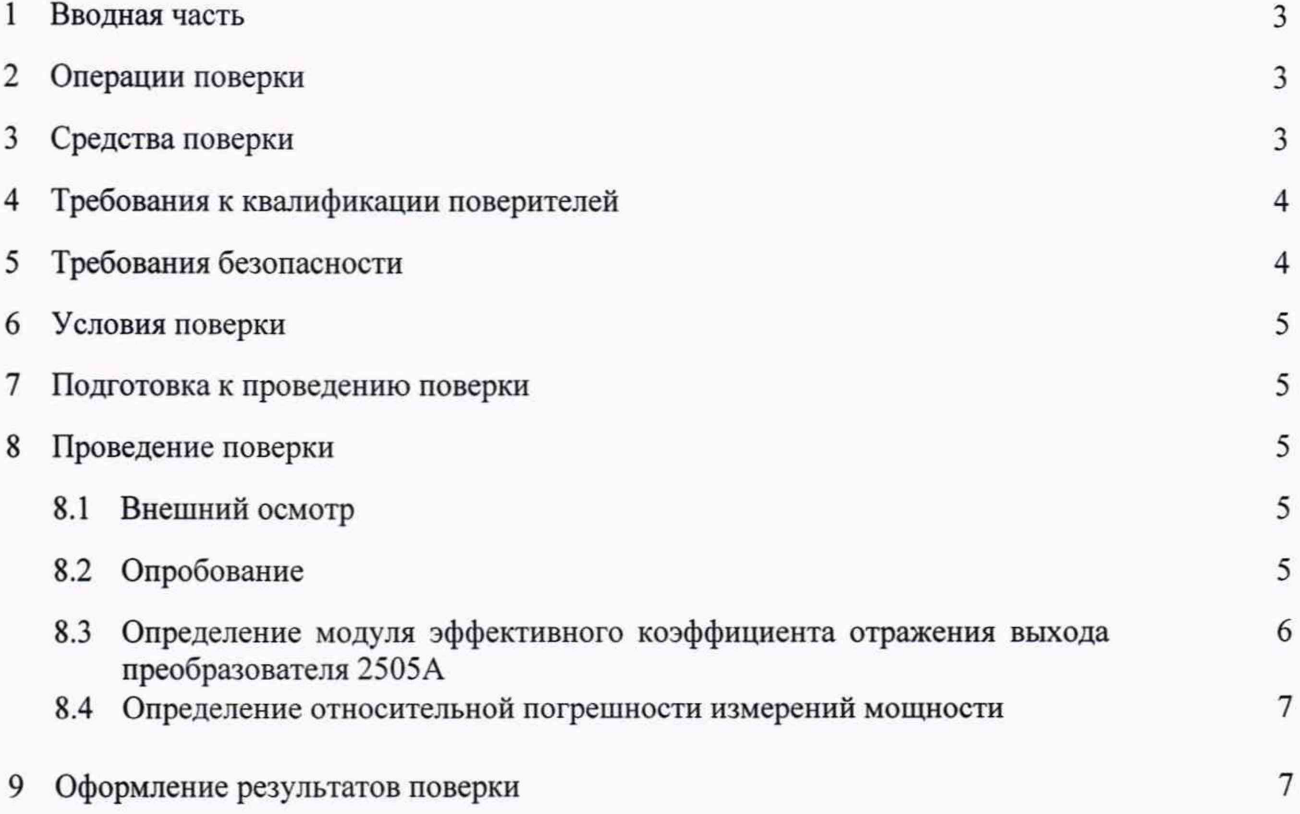

# **1 ВВОДНАЯ ЧАСТЬ**

<span id="page-2-0"></span>1.1 Настоящая методика поверки (далее - МП) устанавливает методы и средства первичной и периодической поверок измерителя мощности СВЧ РМХ18-012 (далее измеритель РМХ18), заводской № 3456/1862, изготовленного фирмой «Tegam, Inc», США, находящегося в эксплуатации, а также после хранения и ремонта.

Первичной поверке подлежит измеритель РМХ18 при вводе его в эксплуатацию и после ремонта.

Периодической поверке подлежит измеритель РМХ18 находящийся в эксплуатации и на хранении.

1.2 Интервал между поверками 1 год.

## **2 ОПЕРАЦИИ ПОВЕРКИ**

2.1 При проведении поверки измерителя РМХ18 должны быть выполнены операции, указанные в таблице 1.

Таблица 1 - Операции поверки измерителя РМХ18

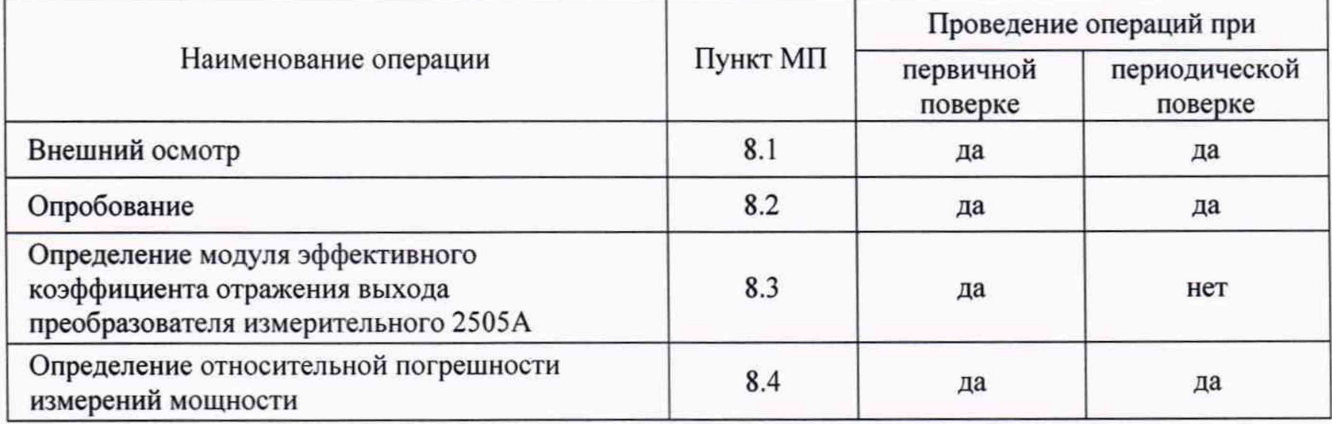

2.2 Не допускается проведение поверки отдельных измерительных каналов и (или) отдельных автономных блоков из состава измерителя мощности СВЧ РМХ18-012 или меньшего числа измеряемых величин или на меньшем числе поддиапазонов измерений.

#### **3 СРЕДСТВА ПОВЕРКИ**

3.1 При проведении поверки измерителя РМХ18 должны быть применены средства измерений, приведенные в таблице 2.

Таблица 2 — Средства измерений для проведения поверки измерителя РМХ18

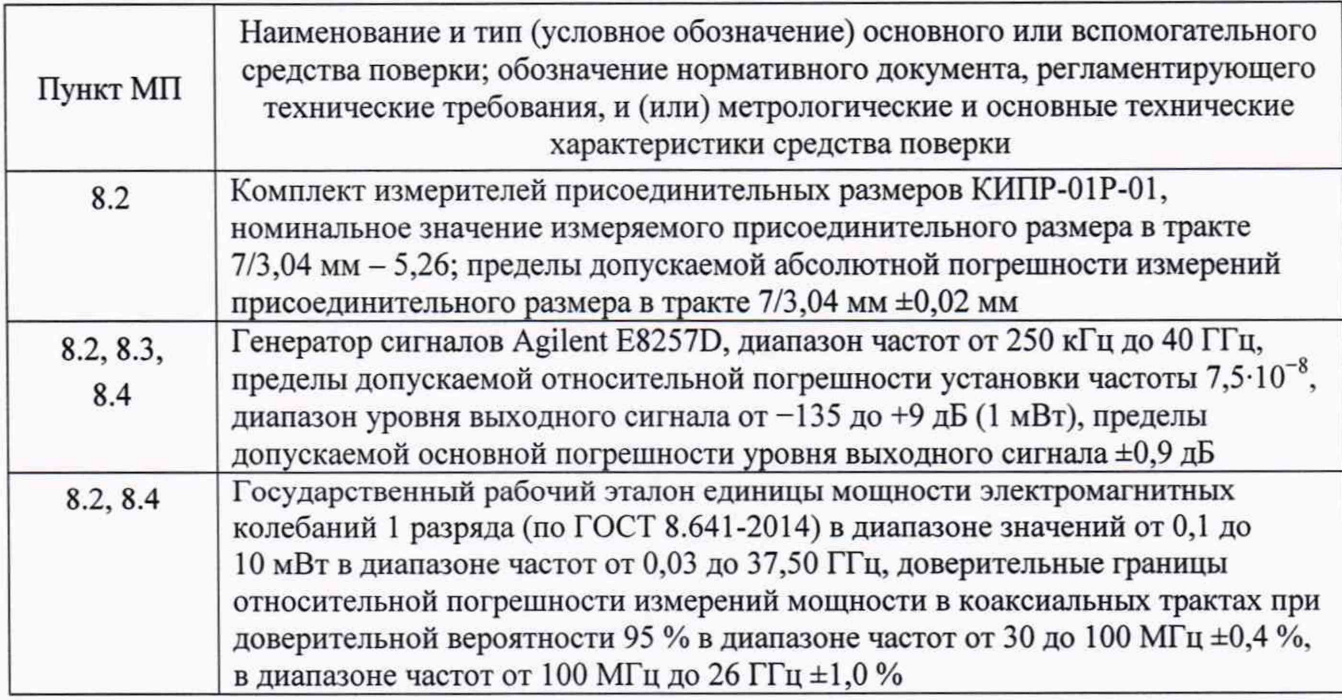

Продолжение таблицы 2

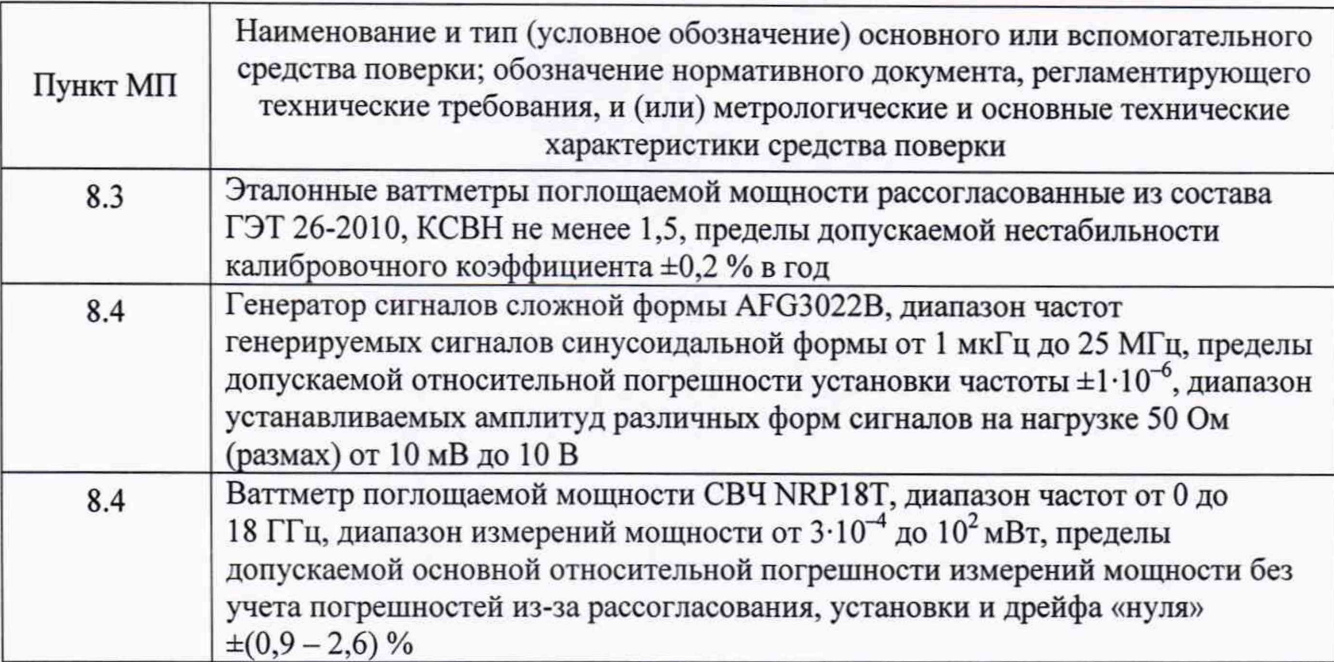

3.2 Лопускается использовать аналогичные средства поверки, которые обеспечат определение метрологических характеристик поверяемого измерителя РМХ18 с требуемой точностью.

3.3 Средства поверки должны быть исправны, поверены и иметь действующие свидетельства о поверке.

#### 4 ТРЕБОВАНИЯ К КВАЛИФИКАЦИИ ПОВЕРИТЕЛЕЙ

4.1 Поверка должна осуществляться лицами с высшим или среднетехническим образованием, аттестованными в качестве поверителей в области радиотехнических измерений в установленном порядке и имеющими квалификационную группу электробезопасности не ниже второй.

4.2 Перед проведением поверки поверитель должен предварительно ознакомиться с документами:

- Измеритель мощности СВЧ РМХ18-012. Формуляр 3456/1862ФО (далее - ФО);

- Измеритель мощности СВЧ РМХ18-012. Руководство по эксплуатации Часть 1. 3456/1862РЭ (далее - РЭ);

- Измеритель мощности СВЧ РМХ18-012. Руководство по эксплуатации Часть 2. Блок измерительный 1830А 3456/1862РЭ1 (далее - РЭ1);

- Измеритель мощности СВЧ РМХ18-012. Руководство по эксплуатации Часть 3. Преобразователь измерительный 2505А 3456/1862РЭ2 (далее - РЭ2).

## 5 ТРЕБОВАНИЯ БЕЗОПАСНОСТИ

5.1 При проведении поверки необходимо соблюдать требования безопасности, регламентируемые Межотраслевыми правилами по охране труда (правила безопасности) ПОТ Р М-016-2001, РД 153-34.0-03.150-00, а также требования безопасности, приведённые в эксплуатационной документации на измеритель РМХ18 и средства поверки.

5.2 Средства поверки должны быть надежно заземлены в соответствии с эксплуатационной документацией.

5.3 Размещение и подключение измерительных приборов разрешается производить только при выключенном питании.

#### **6 УСЛОВИЯ ПОВЕРКИ**

6.1 Поверку измерителя РМХ18 проводить в условиях:

- температура окружающего воздуха, °С

- относительная влажность воздуха, %, не более

- атмосферное давление, кПа (мм рт.ст.) - напряжение сети, В

от 21 до 25; 80; от 84 до 106,7 (от 630 до 800); от 198 до 242; от 49,5 до 50,5.

- частота сети, Гц

#### **7 ПОДГОТОВКА К ПРОВЕДЕНИЮ ПОВЕРКИ**

<span id="page-4-0"></span>**7.1** Перед проведением операций поверки необходимо произвести подготовительные работы, оговоренные в руководствах по эксплуатации измерителя **РМХ18** и применяемых средств поверки.

## **8 ПРОВЕДЕНИЕ ПОВЕРКИ**

#### **8.1 Внешний осмотр**

**8.1.1** Внешний осмотр измерителя **РМХ18** проводить визуально.

При этом проверить:

- комплектность, маркировку и пломбировку (наклейку) на соответствие **ФО;**

- целостность и чистоту разъемов ВЧ, USB и питания;

- целостность фирменных наклеек изготовителя на блоке измерительном **1830А** (далее блок **1830А)** и преобразователе измерительном **2505А** (далее — преобразователь **2505А);**

- отсутствие видимых повреждений, влияющих на работоспособность измерителя РМХ18.

8.1.2 Результат внешнего осмотра считать положительным, если:

- комплект поставки соответствует разделам 2 и 4 ФО;

- маркировка и пломбировка (наклейки) соответствуют разделу 5 РЭ;

- фирменные наклейки изготовителя на блоке 1830А и преобразователе 2505А целы;

- разъемы ВЧ и питания целы и чисты;

- отсутствуют видимые повреждения, влияющие на работоспособность измерителя РМХ18.

В противном случае результаты внешнего осмотра считать отрицательными и последующие операции поверки не проводить.

#### **8.2** Опробование

8.2.1 Идентификация программного обеспечения

8.2.1.1 Последовательно выполнить следующие операции:

- подключить измеритель РМХ18 к питающей сети с помощью сетевого кабеля, входящего в комплект поставки;

- нажать кнопку включения на передней панели блока 1830А, дождаться завершения процесса включения и наблюдать на экране блока 1830А идентификационное наименование ПО его версию, результаты наблюдения зафиксировать в рабочем журналн;

- дождаться выхода измерителя РМХ18 в ждущий режим;

- подсоединить преобразователь 2505А к блоку 1830А с помощью кабеля СА-21-15, входящего в комплект поставки;

- выйти из ждущего режима нажатием кнопки ENTER.

- вызвать версию ПО перемещаясь по пунктам меню в следующей последовательности SETUP/Instrument/Firmware Version и наблюдать на экране блока 1830А версию ПО, результаты наблюдения зафиксировать в рабочем журнале.

8.2.1.2 Результаты идентификации ПО считать положительными, если получены следующие идентификационные данные:

## - наименование ПО: *Tegam Inc. Model 1830Л*;

- значение версии ПО: *vl. 1.52а (7226).*

В противном случае результаты идентификации ПО считать отрицательными и последующие операции поверки не проводить.

# **8.2.2 Определение присоединительного размера выхода преобразователя 2505А**

8.2.2.1 Определить методом прямых измерений комплектом измерителей присоединительных разъема размеров КИПР-01Р-01 присоединительный размер разъема (тип N, розетка) выхода («TEST SENSOR») преобразователя 2505А (далее - разъем «TEST SENSOR»).

Результаты определения зафиксировать в рабочем журнале.

8.2.2.2 Результаты определения считать положительными, если присоединительный размер разъема «TEST SENSOR» находится в допуске от 0 до минус 0,07 мм.

В противном случае результаты определения присоединительного размера разъема выхода преобразователя 2505А считать отрицательными и последующие операции поверки не проводить.

#### **8.2.3 Проверка работоспособности**

8.2.3.1 Последовательно выполнить следующие операции:

- включить блок 1830А, дождаться завершения процедуры включения и перехода в ждущий режим;

- подключить с помощью кабеля для нагревателя и подключения напряжения смещения СА-21-15 (входит в комплект поставки) преобразователь 2505А к блоку 1830А;

- нажатием кнопки «ENTER» на передней панели блока 1830А выйти из ждущего режима и дождаться завершения процесса инициализации преобразователя 2505А;

- прогреть измеритель РМХ18 в течение двух часов;

- собрать схему измерений, приведенную на рисунке 1;

- выполнить операцию обнуления измерителя РМХ18 нажатием кнопки «ZERO» (это может занять несколько секунд);

- установить на генераторе сигналов Agilent E8257D (далее — генератор сигналов) частоту 50 МГц и уровень мощности 1 мВт,

- включить мощность СВЧ на генераторе сигналов и наблюдать изменения показаний измерителя РМХ18. Отключить мощность СВЧ на генераторе сигналов.

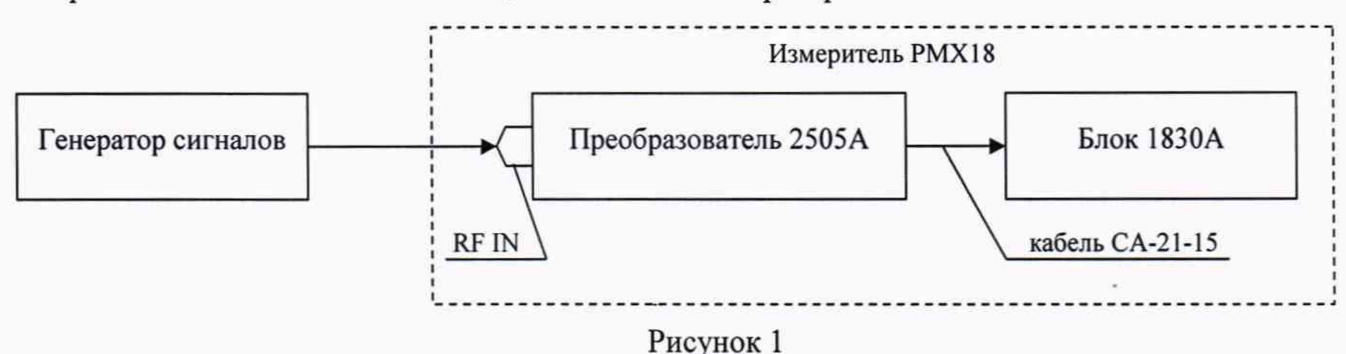

8.2.3.2 Результаты проверки работоспособности считать положительными, если: - в процессе включения блока 1830А и инициализации преобразователя 2505А не выявлено ошибок;

- выполняется процедура обнуления выполнена;

- показания измерителя РМХ18 при подаче на его вход мощности СВЧ изменяются.

В противном случае результаты проверки работоспособности считать отрицательными.

8.2.4 Результаты опробования считать положительными, если результаты идентификации ПО, результат определения присоединительного размера разъема «TEST SENSOR» и результаты проверки работоспособности положительные.

В противном случае результаты опробования считать отрицательными и последующие операции поверки не проводить.

## 8.3 Определение модуля эффективного коэффициента отражения выхода преобразователя 2505А

8.3.1 Собрать схему измерений, приведенную на рисунке 2.

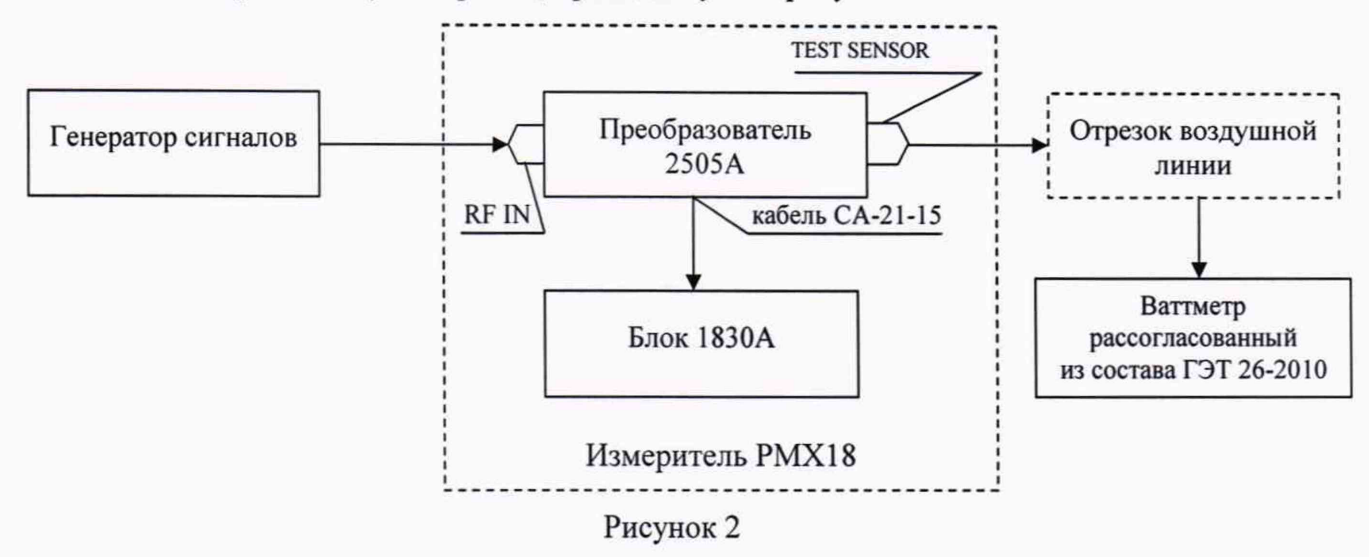

8.3.2 Измерения проводить на частотах  $f$ :

- кратных 0,25 ГГц в диапазоне от 0,5 ГГц до 3,0 ГГц включительно;

- кратных 0,5 ГГц в диапазоне свыше 3,0 до 18,0 ГГц включительно, при значении мощности на выходе измерителя РМХ18 около 1 мВт.

8.3.3 Для каждой частоты f выполнить измерения мощности без отрезка воздушной линии, а также с отрезками, длина которых соответствует  $\lambda/8$ ,  $\lambda/4$ ,  $3\lambda/8$ .

8.3.4 Фиксировать в рабочем журнале показания измерителя РМХ18-12 -  $N_{PMX18}$  и ваттметра рассогласованного эталонного из состава ГЭТ 26-2010 -  $N_{T3T - B1}$ .

8.3.5 Для всех полученных значений  $N_{PMX18}$  и  $N_{T3T_B1}$  на частоте f определить значения  $(N_{T3T_{B1}}/N_{PMX18})_{_{MAKC}}$  и  $(N_{T3T_{B1}}/N_{_{PMX18}})_{_{MHH}}$ . Результаты определения зафиксировать в рабочем журнале.

8.3.6 Рассчитать значение  $|\Gamma_3|$  на частоте f по формуле (1):

$$
|\Gamma_{\beta}| = \frac{1}{2|\Gamma_{T\supset T_{B1}}|} \cdot \frac{(N_{T\supset T_{B1}}/N_{PMX18})_{\text{MAKC}} - (N_{T\supset T_{B1}}/N_{PMX18})_{\text{MMH}}}{(N_{T\supset T_{B1}}/N_{PMX18})_{\text{MAKC}} + (N_{T\supset T_{B1}}/N_{PMX18})_{\text{MMH}}},
$$
(1)

где  $|\Gamma_{T3T}}_{B1}|$  – модуль коэффициента отражения ваттметров рассогласованных из состава ГЭТ 26-2010.

Результат расчета зафиксировать в рабочем журнале.

8.3.7 Выполнить операции по п.п. 8.3.3-8.3.6 для всех частот, указанных в п. 8.3.2.

8.3.8 Результаты поверки считать положительными, если значения  $|\Gamma_{2}|$ :

- не более 0,03 в диапазоне частот от 0,5 до 6,0 ГГц включительно;

- не более 0,05 в диапазоне частот свыше 6,0 до 15,0 ГГц включительно;

- не более 0,07 в диапазоне частот свыше 15,0 до 18,0 ГГц включительно.

В противном случае результаты поверки считать отрицательными и дальнейшие операции поверки не проводить.

# **8.4 Определение относительной погрешности измерений мощности**

8.4.1. Измерения для определения относительной погрешности измерений мощности проводить в соответствии со схемой, приведенной на рисунке 3.

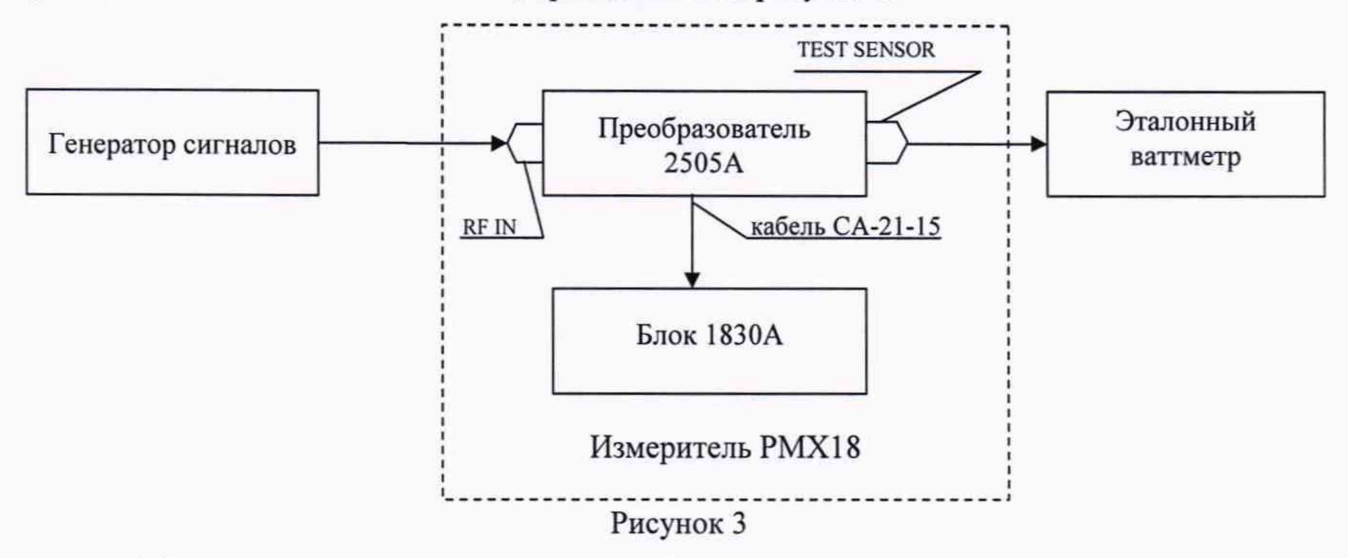

8.4.2 Измерения проводить на частотах *f:*

 $-6$ , 50, 100, 300, 500 кГц;

 $-1, 3, 5, 10, 30, 50, 100$  MF<sub>II</sub>;

- кратных 0,25 ГГц от 0,25 ГГц до 3,0 ГГц включительно;

- кратных 0,5 ГГц свыше 3,0 до 18,0 ГГц включительно.

В качестве эталонного ваттметра использовать:

- в диапазоне частот от 6 кГц до 8 ГГц включительно, ваттметр поглощаемой мощности СВЧ NRP18T;

- в диапазоне частот свыше 8 ГГц государственный рабочий эталон единицы мощности электромагнитных колебаний 1 разряда в диапазоне значений от 0,1 до 10 мВт в диапазоне частот от 0,03 до 37,50 ГГц (далее - РЭЕМ).

При проведении измерений в качестве генератора сигналов использовать:

- генератор сигналов сложной формы AFG3022B в диапазоне частот от 0,6 кГц до 10 МГц включительно;

- генератор сигналов E8257D в диапазоне частот свыше 10 МГц до 18 ГГц включительно.

8.4.3 Установить нулевые показания на измерителе РМХ18 и эталонном ваттметре.

Включить генератор сигналов и установить на нем уровень мощности 1 мВт и значение частоты выходного сигнала в соответствии с п. 8.4.2.

Включить на генераторе сигналов мощность СВЧ.

После установления показаний одновременно отсчитать показания измерителя РМХ18 -

 $P_{p_M x_1 s}$ , в мВт, и эталонного ваттметра -  $P_{2T}$ , в мВт.

Результаты отсчета зафиксировать в рабочем журнале.

Выключить мощность СВЧ.

Результат определения зафиксировать в рабочем журнале.

Повторить измерения не менее трех раз  $(n \ge 3)$ .

8.4.4 Отсоединить эталонный ваттметр от измерителя РМХ18 и присоединить его снова с поворотом на 120° вокруг оси соединителя. Повторить измерения и расчеты по п. 8.4.3.

8.4.5 Рассчитать значения относительной погрешности измерений мощности  $\delta_{p}$ , в %, поверяемым измерителем РМХ18 по формуле (2):

$$
\delta_P = \left(\sum_{i=1}^n \frac{1}{n} \cdot \left(\frac{P_{PMX18}}{P_{3T}}\right)_i - 1\right) \cdot 100\,,\tag{2}
$$

где i = 1, 2, , n – номер измерения (n  $\geq 6$ );

8.4.6 Выполнить операции п.п.  $8.4.3 - 8.4.5$  для всех частот, указанных в п. 8.4.2.

8.4.8 Результаты поверки считать положительными, если все полученные значения  $\delta_p$ находятся в пределах ±3,0 %.

В противном случае результаты поверки считать отрицательными и дальнейшие операции поверки не проводить.

# **9 ОФОРМЛЕНИЕ РЕЗУЛЬТАТОВ ПОВЕРКИ**

9.1 Измеритель мощности СВЧ РМХ18-012, заводской № 3456/1862, в составе блока измерительного 1830А, заводской № 1862 и преобразователя измерительного 2505А, заводской № 3456, признается годным, если в ходе поверки все результаты положительные.

9.2 На измеритель мощности СВЧ РМХ18-012, заводской № 3456/1862, который признан годным, выдается выдается свидетельство о поверке установленной формы.

Знак поверки наносить в виде наклейки или оттиска клейма поверителя на свидетельство о поверке.

9.3 В случае получения отрицательных результатов поверки измеритель мощности СВЧ РМХ18-012, заводской № 3456/1862, в обращение не допускается и на него выдается извещение о непригодности к применению с указанием причин Забракования.

Начальник НИО-1 ФГУП «ВНИИФТРИ»

Начальник отдела 10 НИО-1 ФГУП «ВНИИФТРИ»

Ведущий инженер НИО-1 ФГУП «ВНИИФТРИ»

Каминский [.П. Чирков С. Боровков

9

/